## **Getting the full-text PDF – [Business Source Complete](https://rzblx10.uni-regensburg.de/dbinfo/detail.php?bib_id=tubb&colors=&ocolors=&lett=f&tid=0&titel_id=5660)**

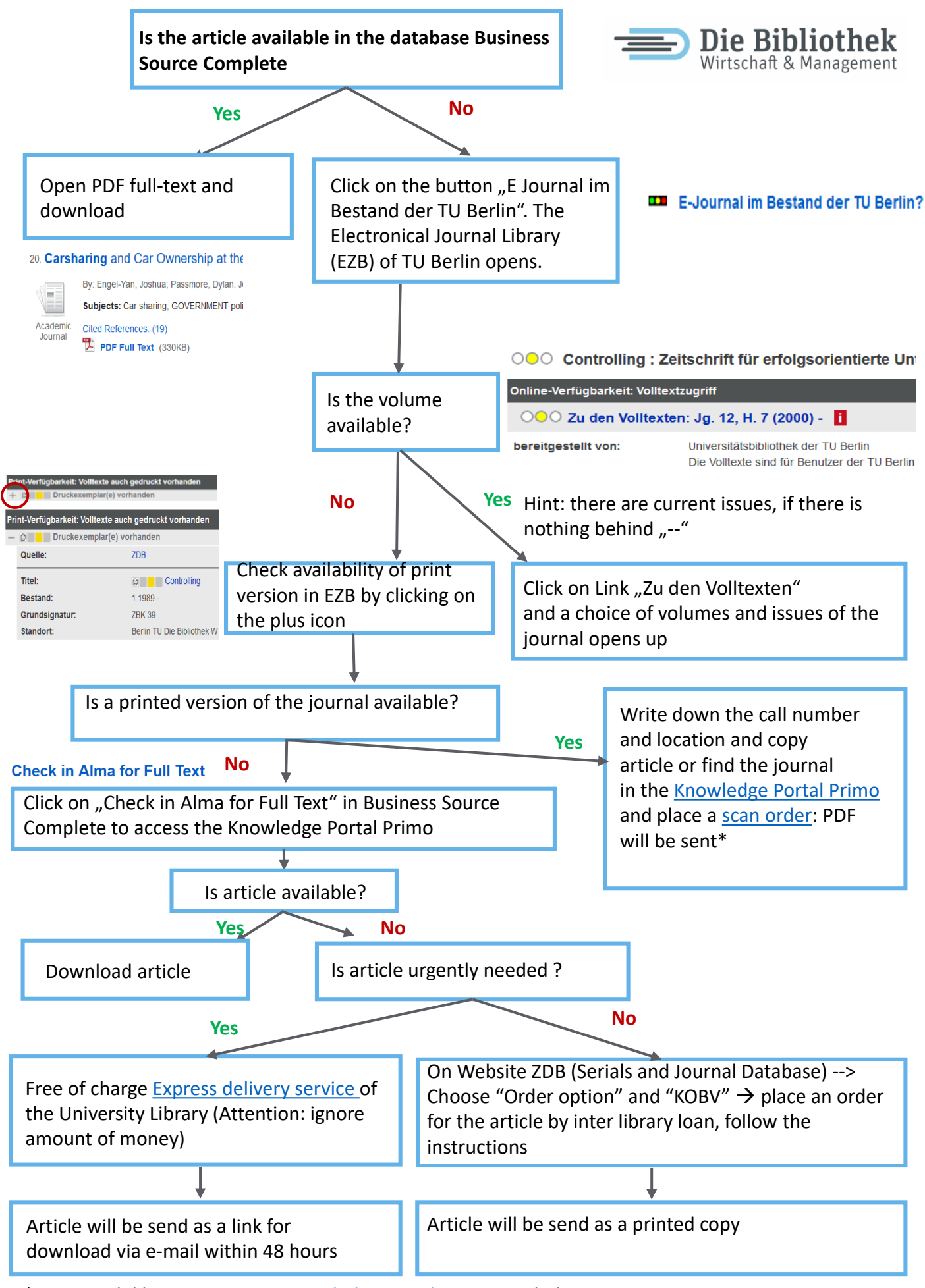

\* Login with library account in [Knowledge Portal Primo](https://tu-berlin.hosted.exlibrisgroup.com/primo-explore/search?vid=TUB&lang=de_DE&fromRedirectFilter=true) needed

## **Getting the full-text PDF - Web of [Science](https://rzblx10.uni-regensburg.de/dbinfo/detail.php?bib_id=tubb&colors=&ocolors=&lett=fs&tid=0&titel_id=3366) database**

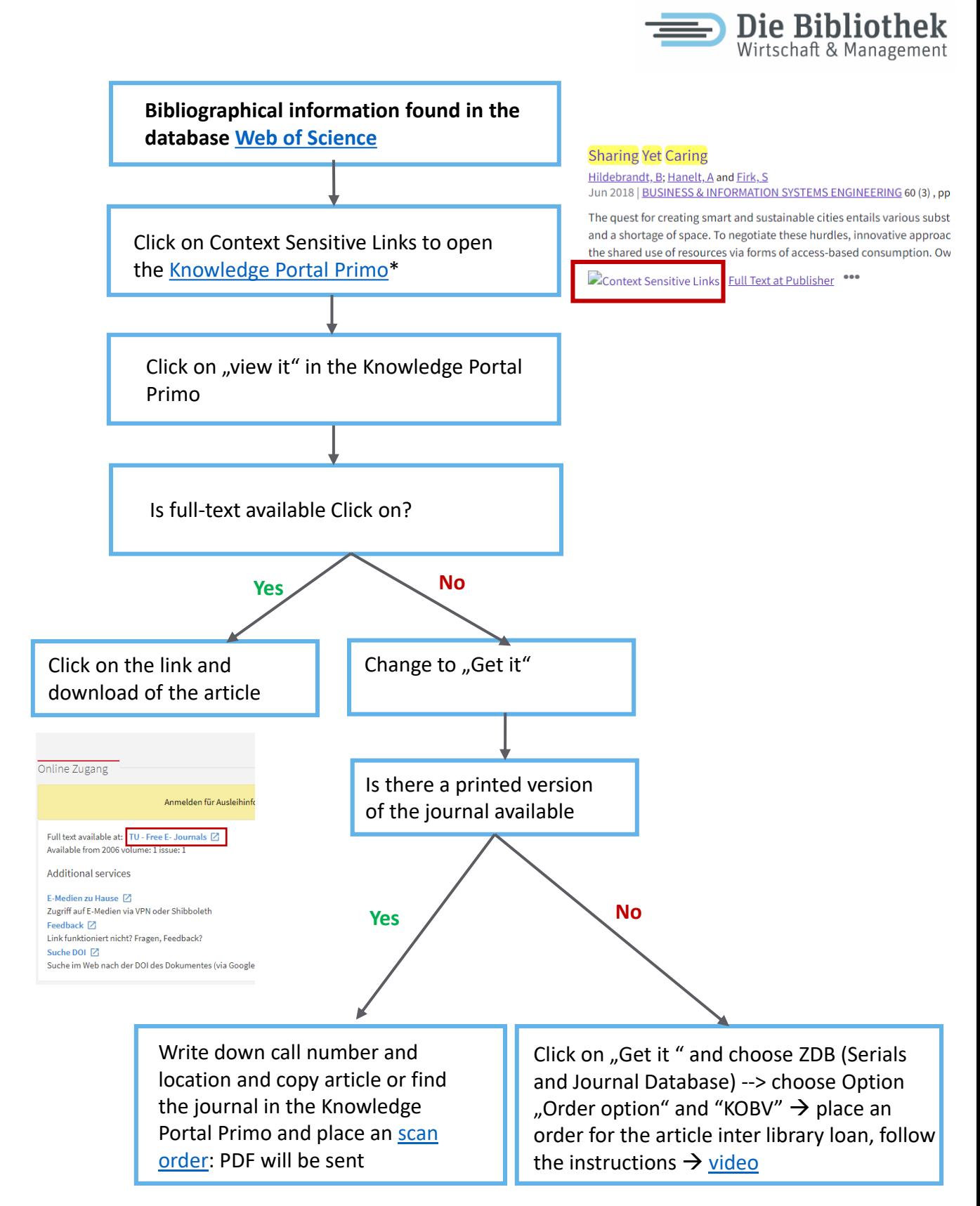

\* If you click the button "Full text from Publisher" you will sometimes also get access to the PDF, if the journal is licensed at the TU Berlin. Unfortunately you cannot tell by the link if you will get a full text PDF.

\*\*Login with library account in [Knowledge Portal Primo](https://tu-berlin.hosted.exlibrisgroup.com/primo-explore/search?vid=TUB&lang=de_DE&fromRedirectFilter=true) needed

## **Search in the Knowledge Portal Primo**

Die Bibliothek Wirtschaft & Management

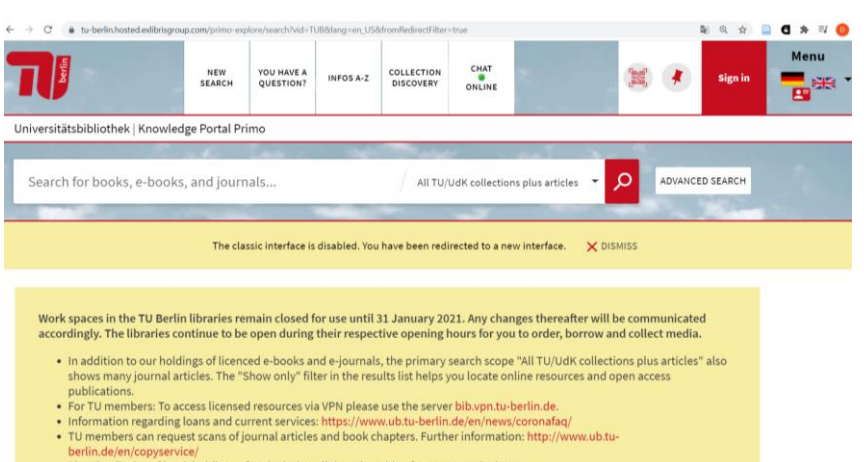

- **Search for printed and e-versions of books and journals in the TU Berlin/ UdK collections**
- **Search for articles: Use advanced search, search scope "only online ressources", select articles as material type (**Attention: several hundred millions of articles, e-books, papers are provided by divers academic publishers, database is not clear [\(list of collections](https://www.ub.tu-berlin.de/fileadmin/pdf/PrimoCentralQuellen_2017_10.pdf))

 $\rightarrow$  Suggestion: use this as additional search besides a systematic search in literature databases like Business Source Complete, reduce high number of hits using filter)

- **Acces online content:**
	- On campus you have access via IP range  $\rightarrow$  Log on to your library account is advantageous
	- Access from home via [VPN](https://www.tubit.tu-berlin.de/menue/dienste/kommunikation_internet/vpn/) or [Shibboleth](https://www.tubit.tu-berlin.de/menue/dienste/weitere_dienste/shibboleth/)